## Omnis Studio Install Instructions

\_\_\_\_\_\_\_\_\_\_\_\_\_\_\_\_\_\_\_\_\_\_\_\_\_\_\_\_\_\_\_\_\_\_\_\_\_\_\_\_\_\_\_\_\_\_\_\_\_\_\_\_\_\_\_\_\_\_\_\_\_\_\_\_\_\_\_\_\_\_\_\_\_\_\_\_\_\_\_\_\_\_\_\_\_\_\_\_\_\_

The Omnis runtime should arrive as a file called :-

Omnis-Studio-Runtime-10.22-32066-x64.exe

Double click on the on the icon and the following screen should appear.

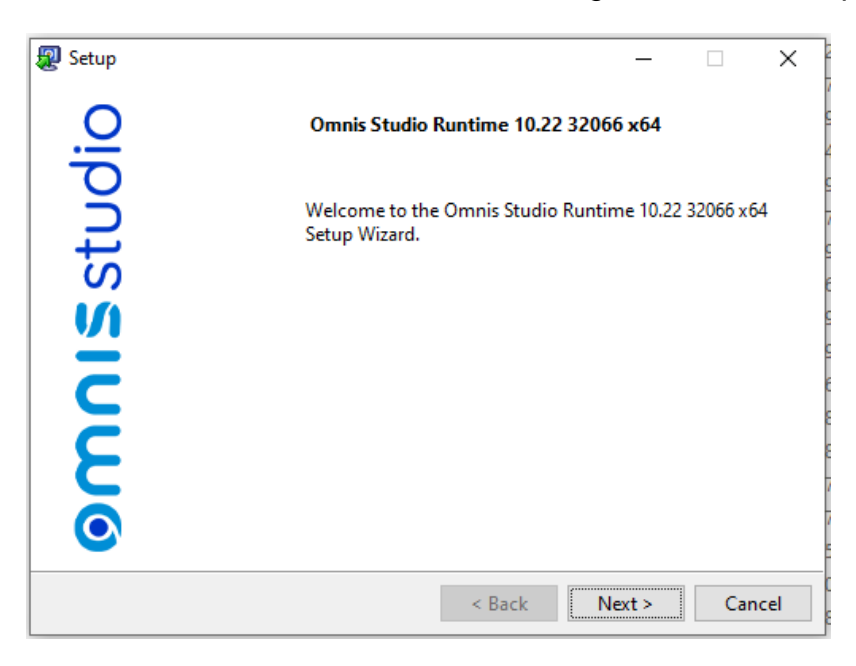

Next button should be pressed.

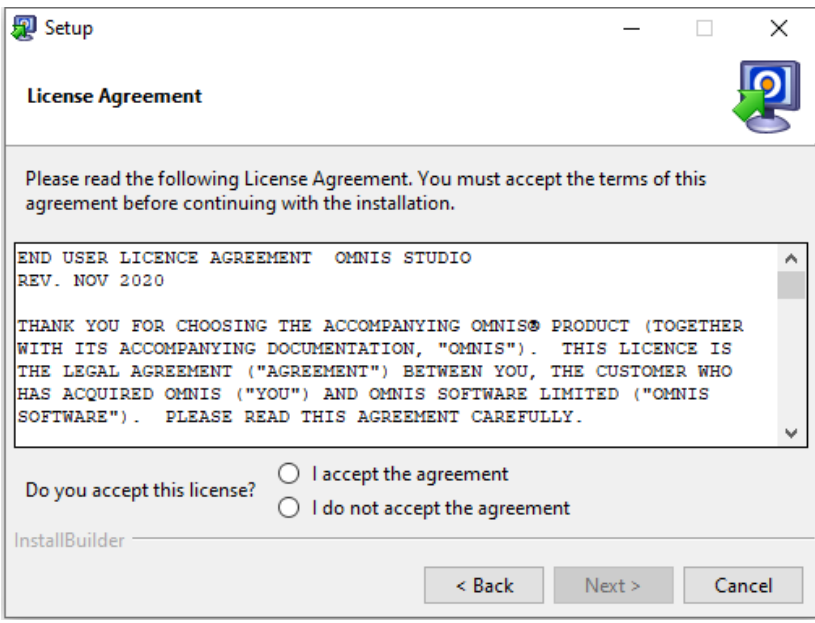

Next button should be pressed after acceptance.

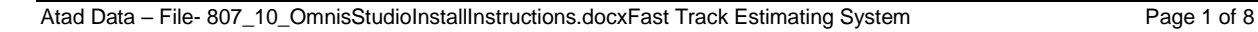

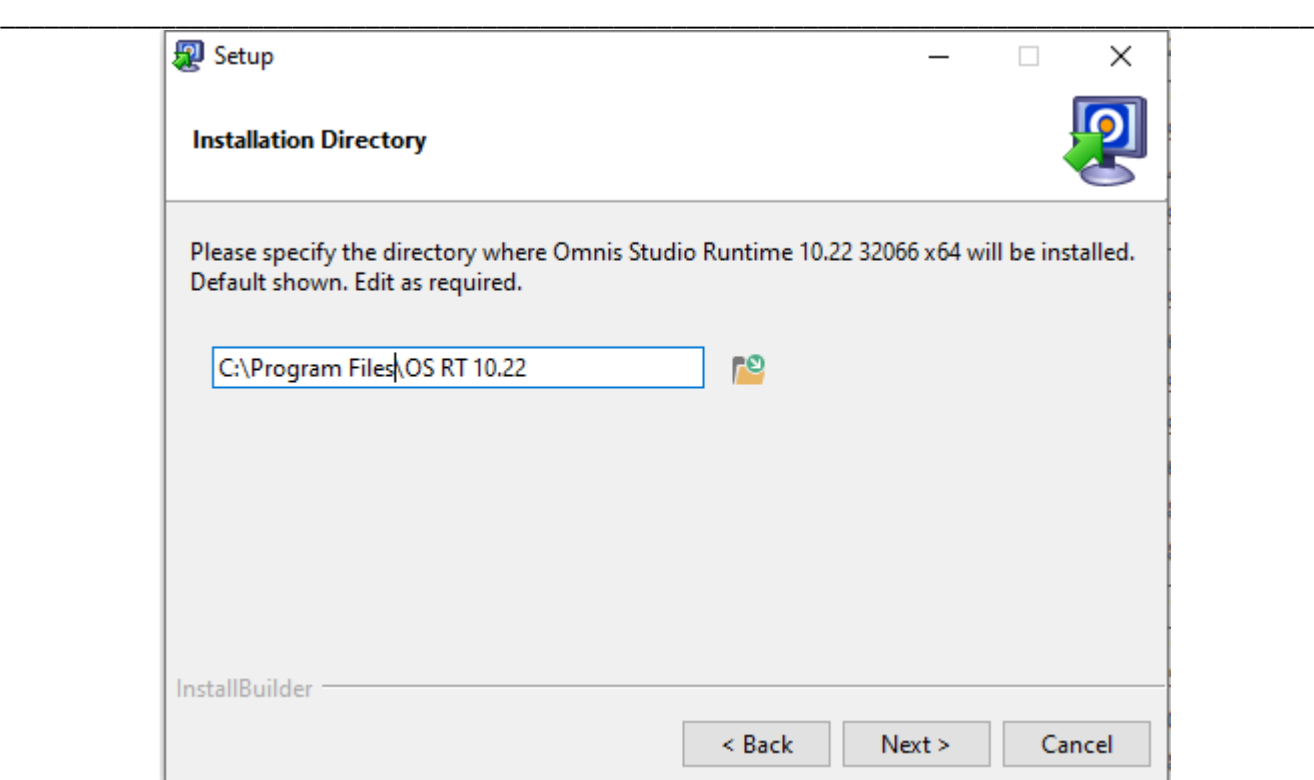

The installation path can be shorten to similar as above if required.

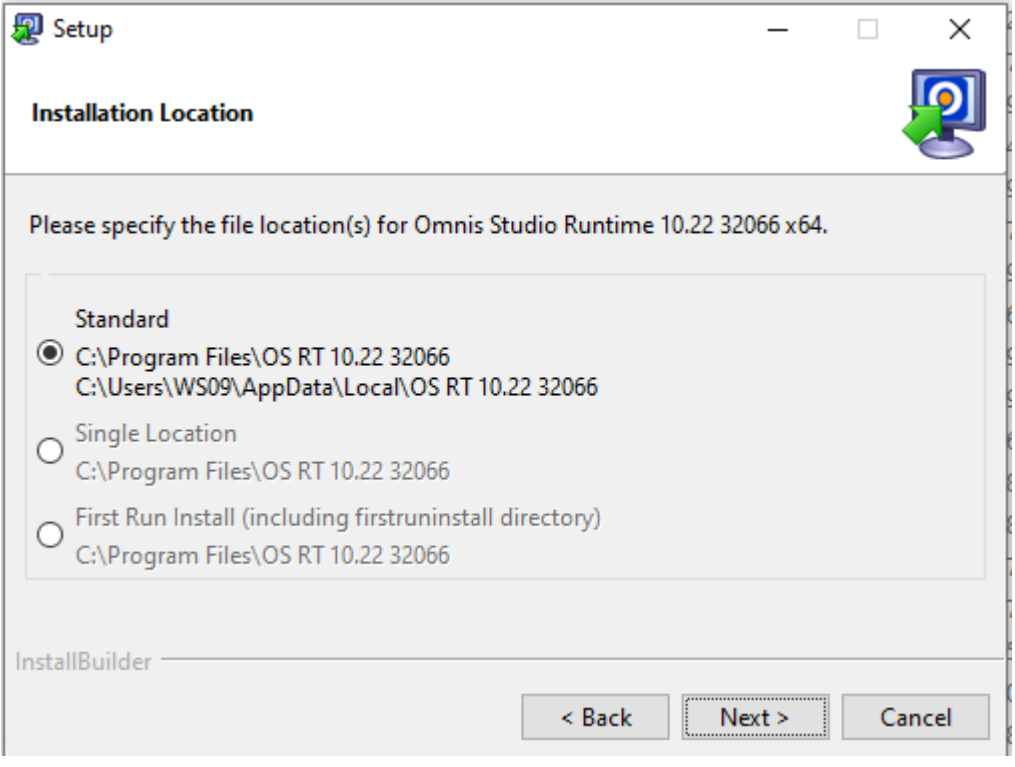

Default

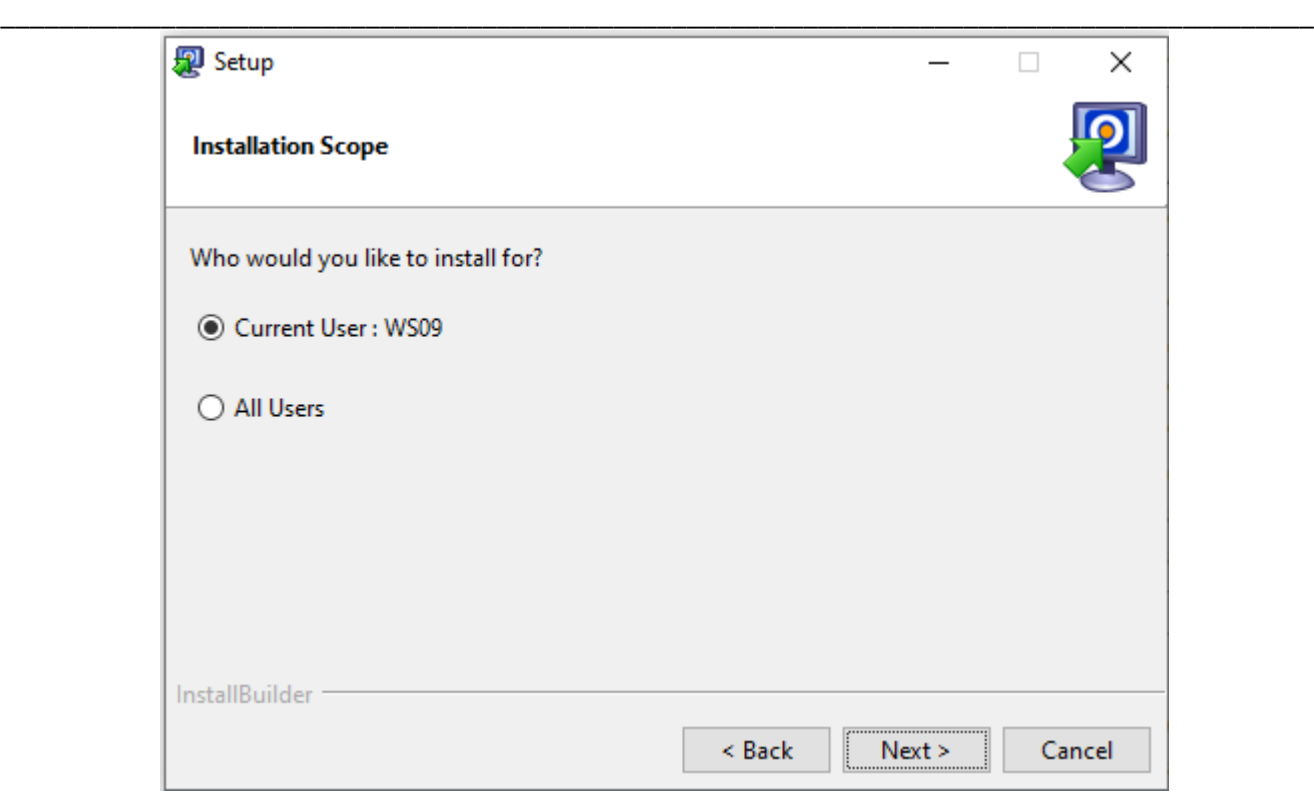

Default

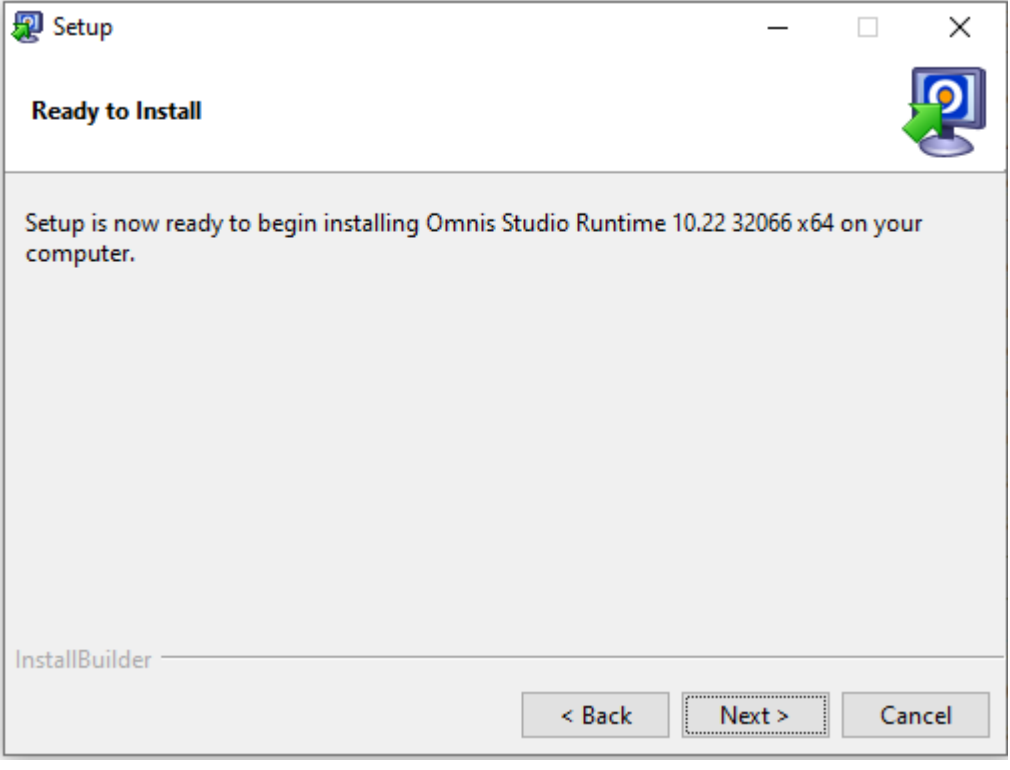

Default

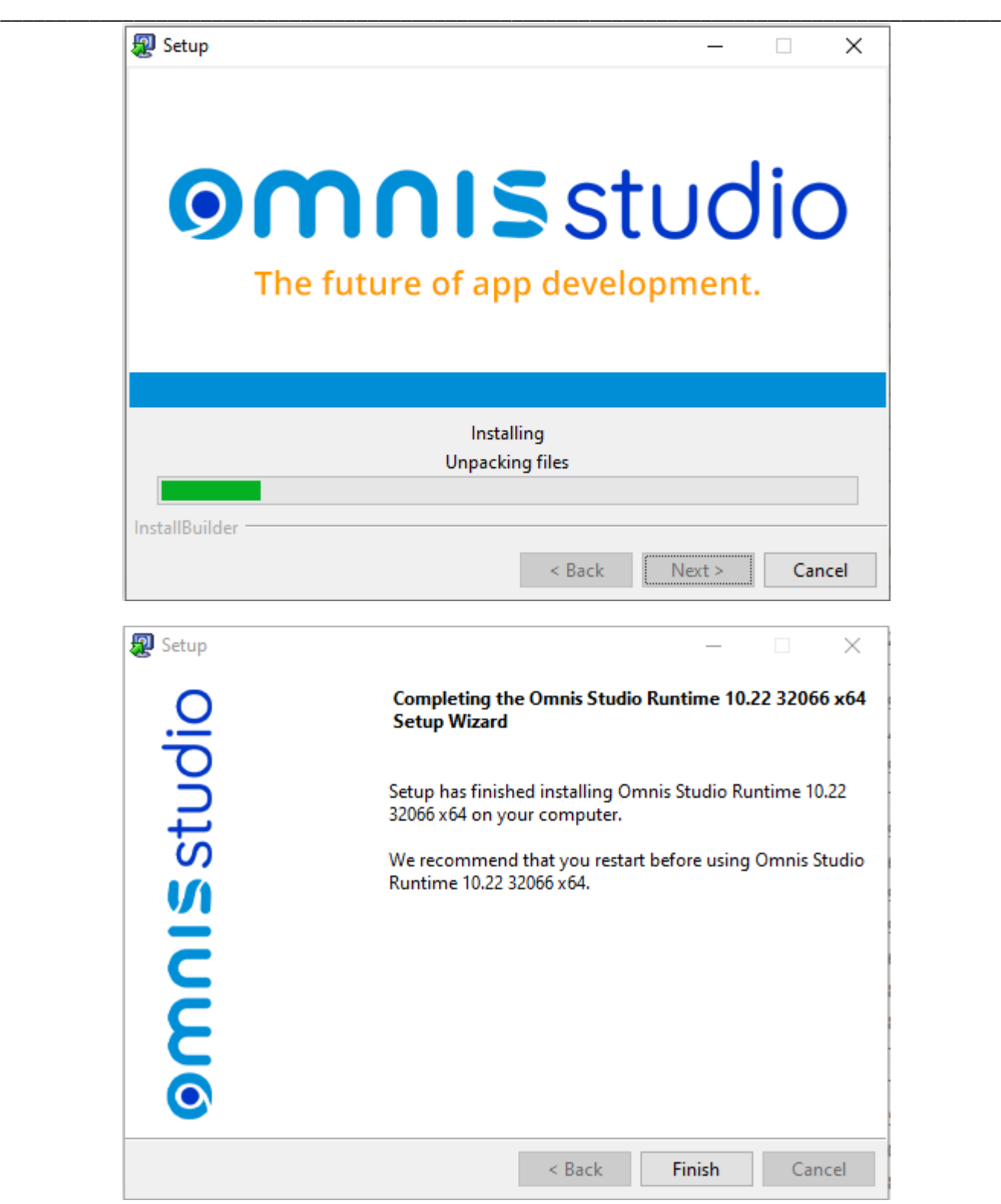

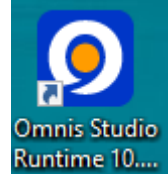

You should end with an Icon on the Screen:- **Runtime 10.** Double click on Icon the Omnis runtime should start.

\_\_\_\_\_\_\_\_\_\_\_\_\_\_\_\_\_\_\_\_\_\_\_\_\_\_\_\_\_\_\_\_\_\_\_\_\_\_\_\_\_\_\_\_\_\_\_\_\_\_\_\_\_\_\_\_\_\_\_\_\_\_\_\_\_\_\_\_\_\_\_\_\_\_\_\_\_\_\_\_\_\_\_\_\_\_\_\_\_\_

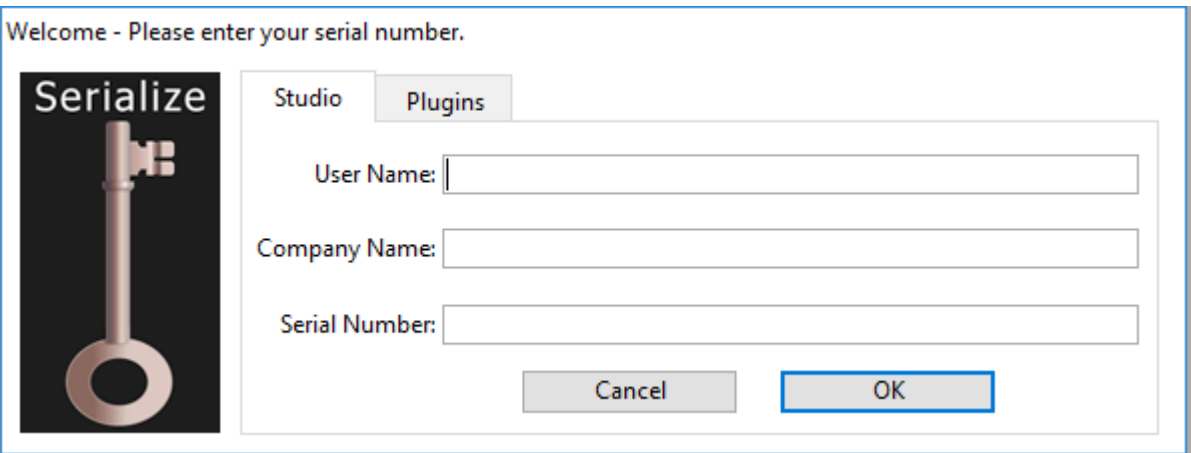

You will be prompted for the username Company name and you should have been forwarded, the Omnis Runtime serial number. this will register your application.

The next step is to set the permissions on the newly installed runtime folder, as some setting's are written to the runtime application.

First find the folder:- C:\Program Files\OS RT 10.22 32066

Do right click on the older: and get properties:-

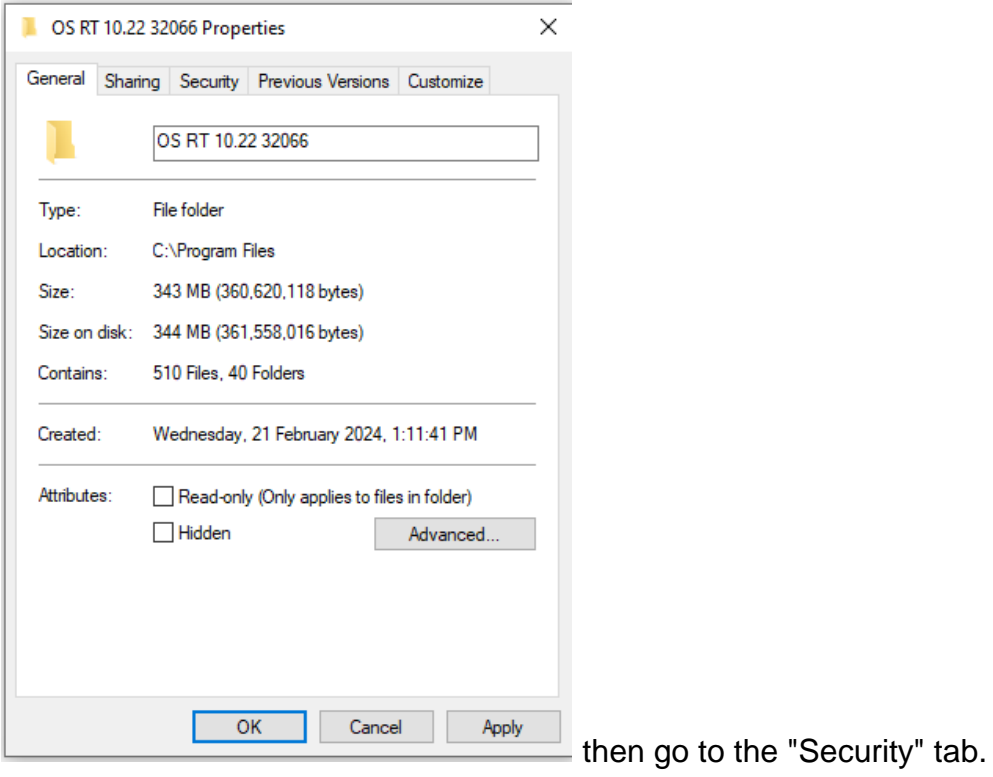

\_\_\_\_\_\_\_\_\_\_\_\_\_\_\_\_\_\_\_\_\_\_\_\_\_\_\_\_\_\_\_\_\_\_\_\_\_\_\_\_\_\_\_\_\_\_\_\_\_\_\_\_\_\_\_\_\_\_\_\_\_\_\_\_\_\_\_\_\_\_\_\_\_\_\_\_\_\_\_\_\_\_\_\_\_\_\_\_\_\_

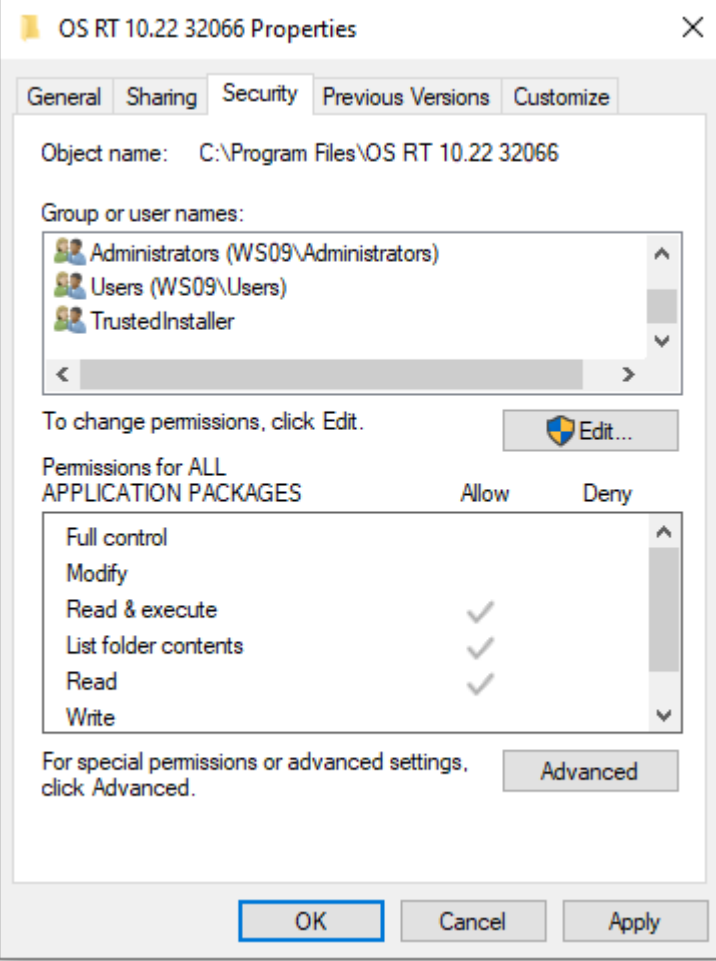

You will need to set the User line and apply "Full control" and "Modify" lines and tick. Apply and OK setting make sure they stick.

\_\_\_\_\_\_\_\_\_\_\_\_\_\_\_\_\_\_\_\_\_\_\_\_\_\_\_\_\_\_\_\_\_\_\_\_\_\_\_\_\_\_\_\_\_\_\_\_\_\_\_\_\_\_\_\_\_\_\_\_\_\_\_\_\_\_\_\_\_\_\_\_\_\_\_\_\_\_\_\_\_\_\_\_\_\_\_\_\_\_

Also do the same for Administrator and check

Nearly there, we can place the files called into Omnis Runtime folder :-

FastTrackSQLTable.txt

.

SQLFastTrackWeb10.lbs (you should be able to double click here to start)

A short cut can be created to start the Omnis Fast Track application.

\_\_\_\_\_\_\_\_\_\_\_\_\_\_\_\_\_\_\_\_\_\_\_\_\_\_\_\_\_\_\_\_\_\_\_\_\_\_\_\_\_\_\_\_\_\_\_\_\_\_\_\_\_\_\_\_\_\_\_\_\_\_\_\_\_\_\_\_\_\_\_\_\_\_\_\_\_\_\_\_\_\_\_\_\_\_\_\_\_\_